# ةلسلس Plus ةيكذلا تالوحملا ىلع فرعت Cisco 220

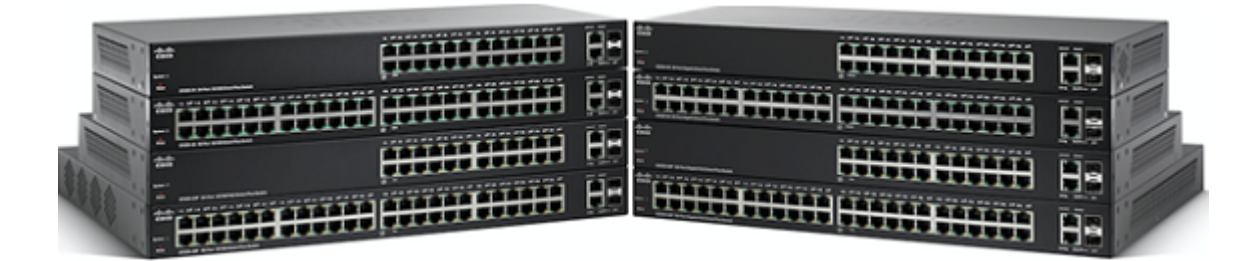

# تايوتحملا لودج

ةمدقملا

<u>جتنملا تازيم</u>

جتنملا ضورع

ةمزحلا تايوتحم

تابلطتملل ىندألا دحلا

<mark>ةي ضارت فال ا ت</mark>ادادع<u>إل</u>ا

<u>ةينفلا ليص افتلا</u> Ī

#### <u>ةمدقملا</u> Ξ

ةيلاعلا ةي قوثوملاو قئافال ءادال نم اجيزم 220 Cisco Small Business ةلسلس رفوت ريوطتلJ ةيلباقو ةرادإلاو نامألI نم ىلءأ تايوتسم ةلسلسلI هذه رفوت .جتنملل رعسلا كل رفوت يهف ،تقولا سفن يف نكلو ،رادم لوحم نم اهيلع لوصحلا كنكمي .ءاوس دح ىلء ةربخ لضفأب عاتمتسالI كل حيتي امم ،يكذ لوحمل بسانملI

#### <u>جتنملا تازيم</u> Ĩ

- ةمدخلا ةدوجو (ACL) لوصولI يف مكحتلI مئاوق مادختساب ءاكذلIو نامألI نم ىلعI ىوتسم (QoS)
- ةدنتسملا ةطيسبال ةهجاول ابناج ىلإ ةددعتم تارايخ مادختسإ عم ةنرمو ةطيسب ةرادإ لوكوتوربو Cisco نم (CLI) رماوألا رطس ةهجاو لثم Cisco FindIT ةدعاسمليا ةادألاو بيوليا علىإ (LMS™ (Prime Cisco ل LAN ةكبش ةرادإ ماظن جمدو (SNMP (طيسبلا ةكبشلا ةرادإ
- لٻك ربع ةقاطلاو تانايٻلI ليغشت ةيناكمإ Power Over Ethernet Plus زارطلI حيتي دحاو ةكبش
- ةنورملا ريفوتو تافالملا لقن تايلمع ةعرس ةدايز لالخ نم ةمات ةيقوثومو قئاف ءادا بسح اهبيترتو قئافلا ضيرعلا يددرتلا قاطنلا تاذ تانايبلا لقن ةكرح ةرادإل ةمزاللا ةيولوألا
- IEEE) ةقاطلل ةرفوملا تنررثيإ ةكبش مادختسإ عم ةقاطلا كالەتسإ يف يلاثم ريفوت •

802.3az) معدو ةينقت Energy Detect

- ناماو ةنسحملI (ACL) لوصولI يف مكحتلI مئاوق مادختساب نسحملI ةكبشلI نامI DOS و (BPDU (رسجلا لوكوتورب تانايب ةدحو سرحو فيضلا VLAN تاكبشو ذفنملا ريثكلا كلذ ريغو
- FindIT ةكبش ةرادإو LLDP لوكوتوربو CDP لوكوتورب مادختساب ةرادإلاو نيوكتلا ةلوهس
- ةجودزملا ةروصلاو (CLI) رماوالI رطس ةهجاو معد لIلخ نم ةمدقتم ةكبش ةرادإ تIناكمإ 6IPv لوكوتوربو ةجودزملا ةئيهتلاو
- ةيفاضإ تباجيج تالصو ذفانم
- ةيفتاهلا IP ةمدخ معد
- رامثتسالا ةيامحو لابلا ةحار
- Cisco نم ةايحلا ىدم ىلع دودحملا ةزهجألا نامض
- يفاضإ ةمدخ معد

#### <u>جتنملا ضورع</u> ٦

#### يولع رظنم Ī

.زاهجلا ىلعأ يف Cisco راعشو Cisco صن ةيؤر نكمي

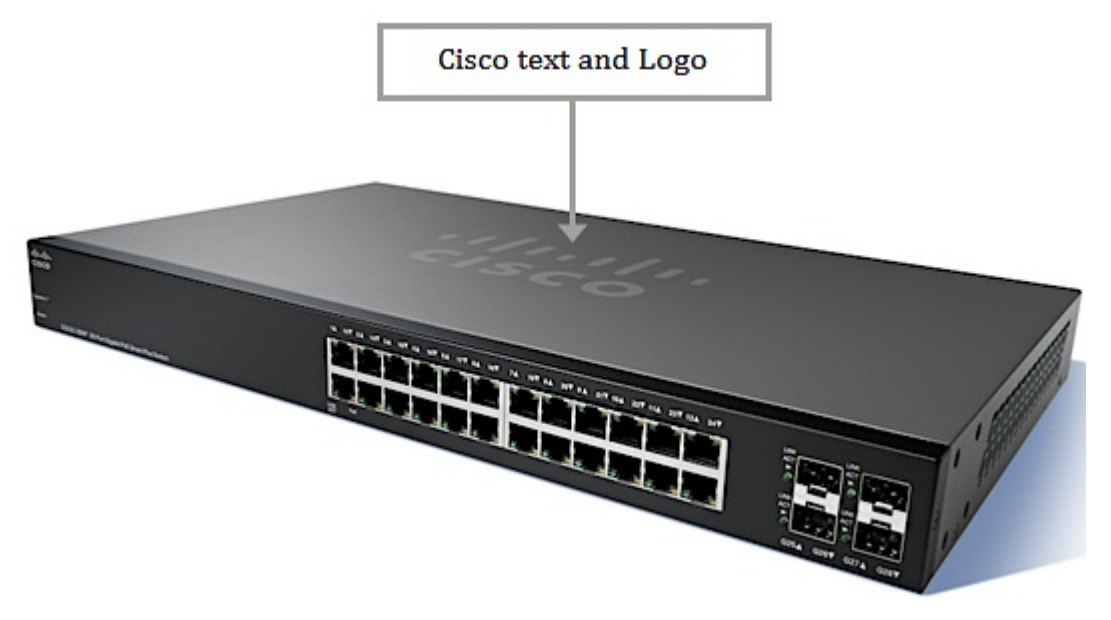

#### يمامأ رظنم Ī

ةصاخلا LED تارشؤم مادختساب ذفانملا عيمج ةيؤر نكمي ،زاهجلل ةيمامألا ةحوللا يف .كيدل لوحملل قيقدلا زارطلا بسح LED تارشؤم رفوت ىدمو ذفانملا ددع فلتخي .اهب .ةيمامألا ةحوللا يف طبضلا ةداعإ رزو ماظنلا حابصم ةدهاشم اضيأ نكمي

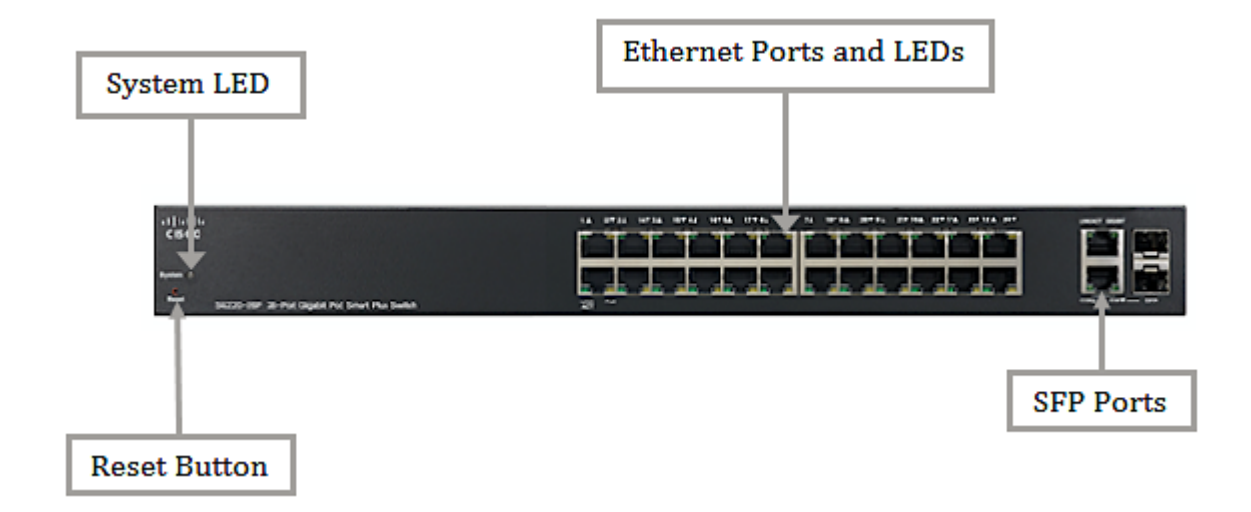

#### يفالخ رظنم Ī

مكحتلا ةدحو ذفنم طبري .زاهجلا نم يفلخلا ءزجلا يف مكحتلا ةدحوو ةقاطلا ذفانم دجوت مت يذل امكحتال ةدحو لبك مادختساب رتويبمكال يالسلستان ذفنملاب لوحمل ا .هريفوت

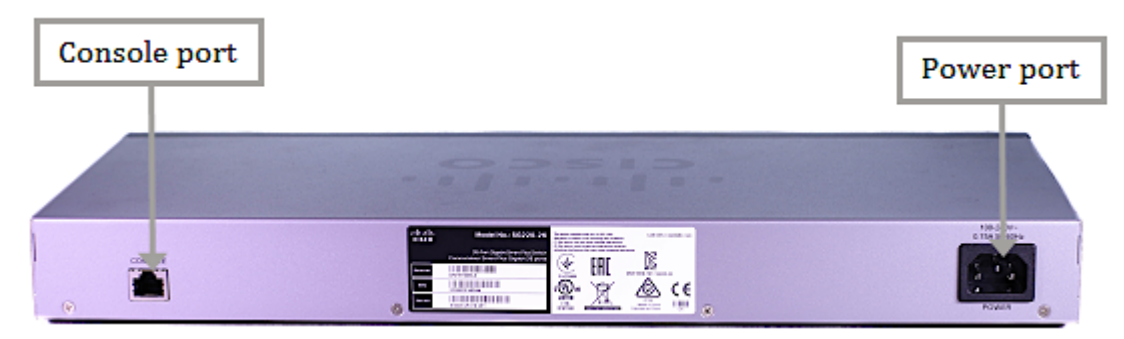

### <u>ةمزحلI تايوتحم</u> ŗ

.كزاهجل قيقدلا زارطلا ىلء ءانب هاندأ رصانعلل يلءفلا رهظملا فلتخي دق :**ةظحالم** 

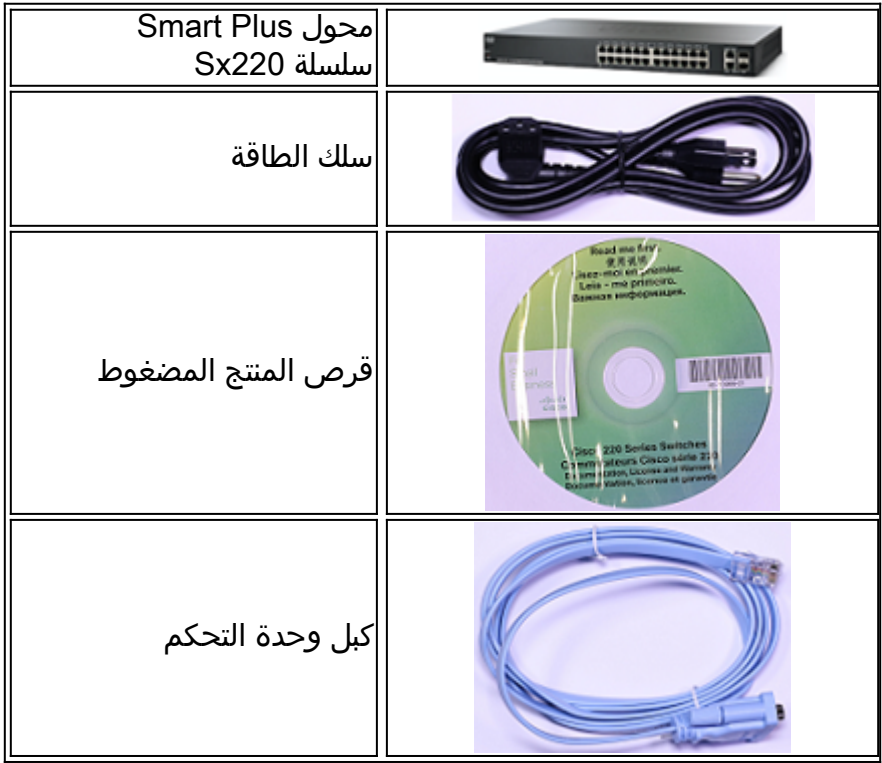

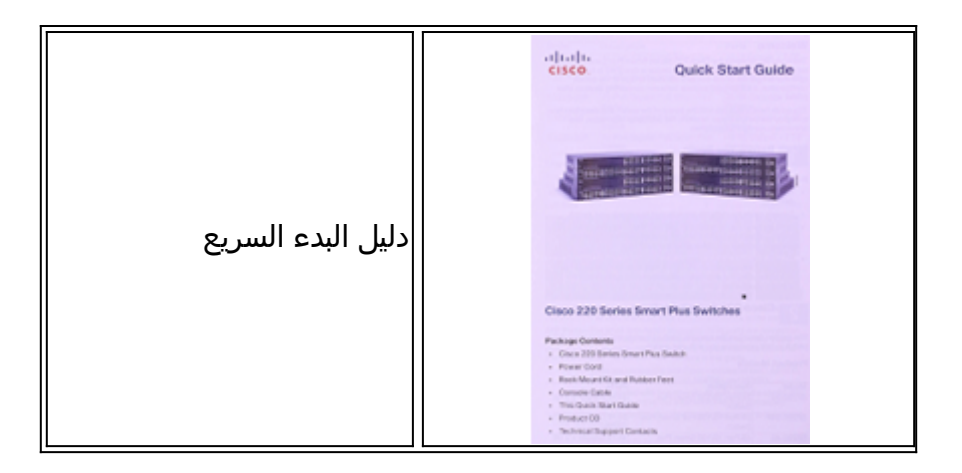

## تابلطتملل ىندألا دحلا Ī

- ةقاط لوحم وا (PoE) تـنرثيإ ةكبش ربع ةقاطلاب ديوزتلI ةينقت معدب دوزم هجوم وا لوحم (AC (ددرتملا رايتلل
- Mozilla لثم بيولا ىلع ةمئاق ةئيهت ىلع لوصحلل Java عم قفاوتم بيو حفصتم ثدحأ رادصإ وأ 1 5. Safari و ثدحأ رادصإ وأ 23 Chrome Google و ثدحأ رادصإ وأ 20 Firefox

### <u>ةيضارتفالI تادادعإلI</u> Ī

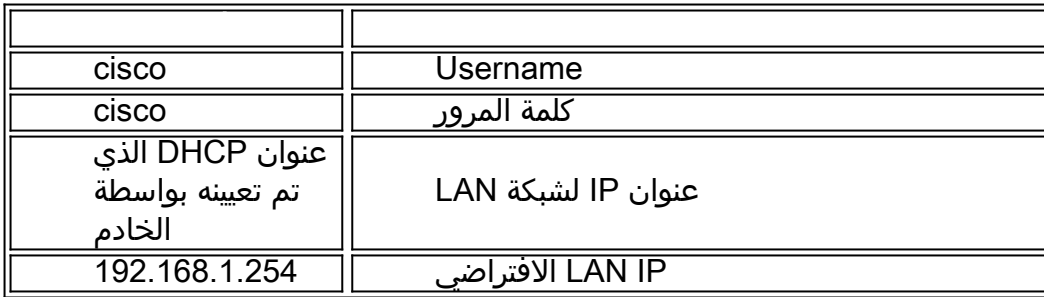

### <u>ةينفلI ليصافتلI</u> Ξ

## طبضلا ةداعإ رز

رامسم مادختساب هنييءت ةداعإ وأ لوحملا ليءشت ةداعإل طبضلا ةداعإ رز مادختسإ متي .قرو كبشم وأ

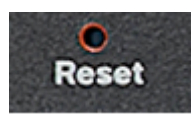

### ماظنلل LED رشؤم

.اهيف نوكي يتلا ةلاحلا بسح زاهجلا ةلاح ىلإ اذه LED رشؤم ريشي

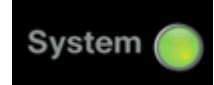

## رضخأ

● .لوحملا ليغشت دنع اتباث ىقبيو ءيضي - تباث

● .IP ناونع ىلع لوصحلا وأ/و ،ةيتاذلا تارابتخالا ءارجإ ،ديهمتلا — ضيمولا

#### نامرهك

فلم يف أطخ وأ/و ةتباثل| جماربل| يف لطع وأ/و ةزهجأل| يف لطع نع فشكل| — ضيمول| • .نى9كتل|

#### 45RJ ذفانم

اهب ةكبشلا ةزهجأ ليصوتب موقت يتلا ذفانملا Ethernet ذفانم وأ 45RJ ذفانم دعت لوصولا طاقنو (VoIP (تنرتنإلا لوكوتورب فتاوهو تاعباطلاو رتويبمكلا ةزهجأ لثم 100 ىلإ 10 نم ةعرس ذفانملا هذه رفوت 220،SF ةئف زرطلل ةبسنلاب .ىرخأ ةزهجأو 10 نم ةعرس ذفانملا هذه رفوت 220،SG ةلسلس زرطل ةبسنلاب .ةيناثلا يف تباجيم .ةيناثلا يف تباجيم 1000 ىلإ

قي قدل| زارطل| ىلع ەاندأ ةحضومل| RJ45 ذفانم ىلع LED حيب|صم رفوت دمتعي **:ةظحالم** .كيدل لوحملل

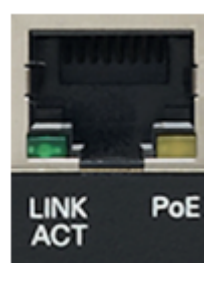

- تابثب ءوضلا بهذي .ذفنملا راسي ىلع دوجوم (رضخا) فـرصت/طابـترال LED حابـصم ءانيملا امدنع ءوضلا قربي .رخآ زاهجو قباطملا ذفنملا نيب طابترإ فشتكي امدنع .رورم ةكرح رمي نوكي
- (ينامرهك) (ادوجوم ناك نإ) تنرثيإ ةكبش ربع ةقاطلاب ديوزتلا ةينقتب LED رشؤم طبترم زاهج ىلإ ةقاطلا ريفوت دنع اتباث ءوضلا حبصيو .ذفنملا نيمي ىلع دوجوم .قباطملا ذفنملاب

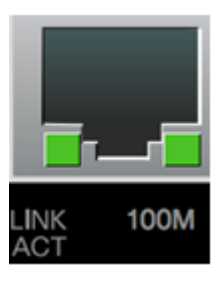

● نوكي .ذفنملا نيمي ىلع دوجوم (رضخأ) — (ادوجوم ناك نإ) رتم 100 مجحب LED رشؤم ةزهجألا نييب طبرلا متيو ،هليءُشتو ،ذفنملاب رخآ زاهج ليصوت دنع اتباث ءوضلا نء لقأ لاصتالا ةعرس نوكت امدنع ءوضلا عطقني .ةيناثـلا يف تـباجيء 100 ةعرسب .ذفنملاب لصتم ءيش يأ كانه نوكي ال وأ ،ةيناثلا يف تباجيم 100

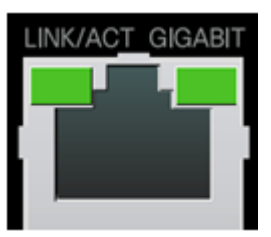

● ءوضلا نوكي .ذفنملا نيمي ىلع دوجوم (رضخأ) — (ادوجوم ناك نإ) تباجيج LED رشؤم

1000 ةعرسب ةزهجألا نيب طبرلا متيو ،هليغشتو ،ذفنملاب رخآ زاهج ليصوت دنع اتباث تباجيم 1000 نم لقأ لاصتالا ةعرس نوكت امدنع ءوضلا عطقني . .ةيناثلا يف تباجيم .ذفنملاب ءيش يأ ليصوت متي ال وأ ،ةيناثلا يف

#### SFP ذفانم

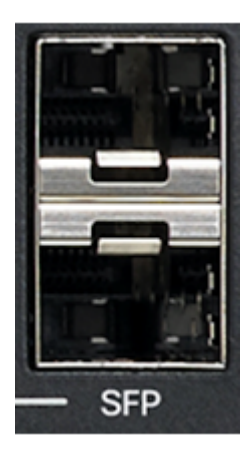

- تادحولل لاصتا طاقن (SFP) جذومنلاب ليصوتلل ةلباقلا ةريغصلا SFP ذفانم دعت ذفانملا هذه ىلإ اضيأ راشي و .ىرخأ تالوحمب طابترالا لوحملل نكمي ثيحب ةيطمنلا .(miniGBIC (ةريغصلا تباجيج ةهجاو لوحم ذفانمب فرعت وأ ماع لكشب
- و MGBLH1 و MFEFX1 و MFEFX1 و MFEBX1 ةيطمنلI Cisco تادحو عم SFP ذفانم قفاوتت MGBLX1 و MGBSX1 و MGEBX1 و MGBT1.
- ،طشن ءانيم SFP لا امدنع .ءانيم combo وعدي ،ءانيم -45rj رخآ عم ءانيم تكراش SFP لا .قأعم RJ-45 رواجم ءانيملI
- ورم ةكرح ءانيم SFP لI ىلإ بيجتسي نflash green أعانيم 45-RJ لثامي لI نم LEDs لI I

Plus ةيكذلا تالوحملاب ةصاخلا ةزهجألاو جتنملا تافصاوم لوح ديزملا ةفرعمل :ةظحالم [.](https://sbkb.cisco.com/CiscoSB/ukp.aspx?login=1&pid=2&app=search&vw=1&articleid=5372) [انه](https://sbkb.cisco.com/CiscoSB/ukp.aspx?login=1&pid=2&app=search&vw=1&articleid=5372) رقنا 220، Cisco ةلسلس  $\overline{a}$ 

# ةلصلا تاذ تايوتحملا

[تكوين مصادقة المضيف والجلسة على محولات 200 و 220 و 300 Switches Series](https://sbkb.cisco.com/CiscoSB/ukp.aspx?login=1&pid=2&app=search&vw=1&articleid=990) [تكوين مصادقة المنفذ X802.1 على المحولات الذكية Series 220SX Cisco](https://sbkb.cisco.com/CiscoSB/ukp.aspx?login=1&pid=2&app=search&vw=1&articleid=5357) تكوين التزويد بالطاقة عبر شبكة إيثرنت المستندة إلى الوقت على المحول Cisco 220 Series Smart Switch [تكوين إدارة المنفذ المستندة إلى الوقت في محول 220 Series الذكي](https://sbkb.cisco.com/CiscoSB/ukp.aspx?login=1&pid=2&app=search&vw=1&articleid=5374) [تمكين اكتشاف الاسترجاع على المحول Switch Smart Series 220 Cisco](https://sbkb.cisco.com/CiscoSB/ukp.aspx?login=1&pid=2&app=search&vw=1&articleid=5377) ةمجرتلا هذه لوح

ةي الآلال تاين تان تان تان ان الماساب دنت الأمانية عام الثانية التالية تم ملابات أولان أعيمته من معت $\cup$  معدد عامل من من ميدة تاريما $\cup$ والم ميدين في عيمرية أن على مي امك ققيقا الأفال المعان المعالم في الأقال في الأفاق التي توكير المالم الما Cisco يلخت .فرتحم مجرتم اهمدقي يتلا ةيفارتحالا ةمجرتلا عم لاحلا وه ىل| اًمئاد عوجرلاب يصوُتو تامجرتلl مذه ققد نع امتيلوئسم Systems ارامستناه انالانهاني إنهاني للسابلة طربة متوقيا.